【**这份金蝶用友操作流程超级全面,从初始建账到凭证录入,特别实用!**】

身为一个财务,金蝶用友这些财务软件你一定不会很陌生吧,但具体的操作流程你 又会吗ロ财务金蝶KIS软件与企业的业务处理是息息相关的ロロ熟练的使用可以大大 提高工作效率哦还可以让你跟加班说拜拜~

今天特意将这份金蝶用友操作流程超级全面,从初始建账到凭证录入,分享给你们 !会计小白都能学会的教程,赶快学起来吧~【文末可获取电子版资料】

**资料内容展示:**

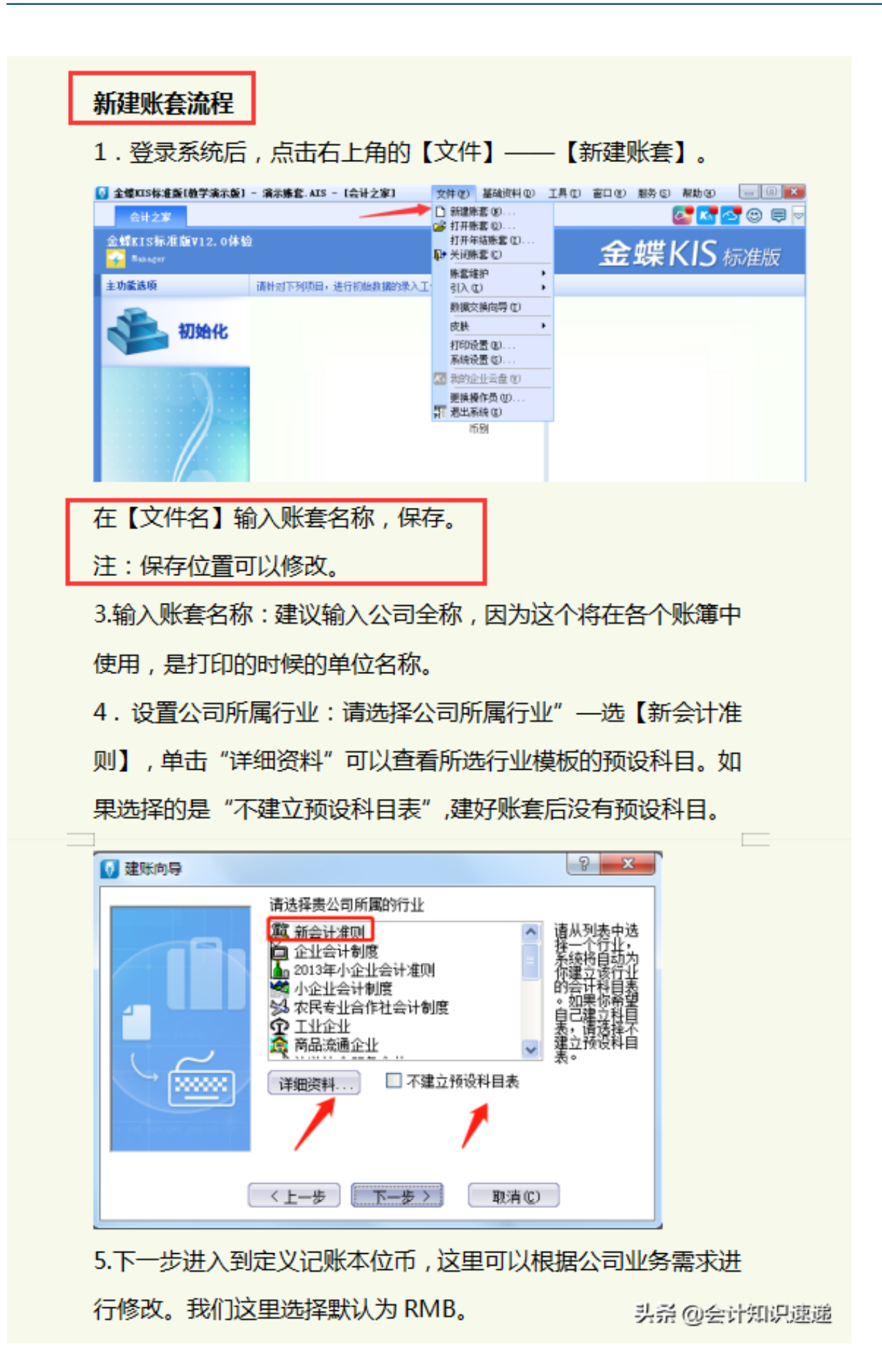

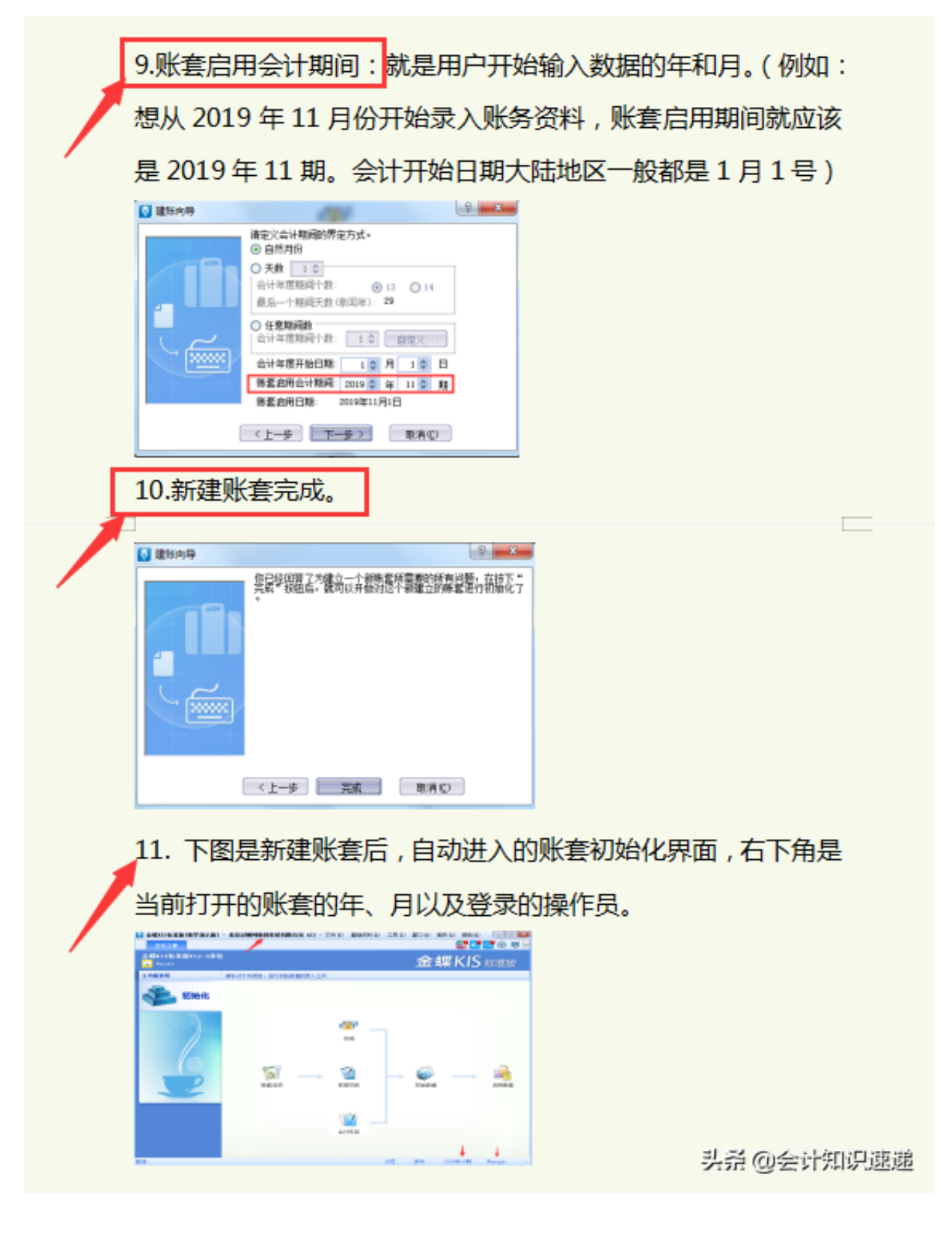

**凭证的录入:**

10选择凭证字类型,记账凭证和收付转凭证,是你记账的时候的 凭证分录。(一般小公司都只用记账凭证。)

如果你们公司将记账凭证没有分类,统一作为记账凭证,那就只 用登记记账凭证(记字号)就可以了不需要收付转字号的凭证;如 果你们公司分录收付转凭证,采用分别记、收、付、转字号凭证。

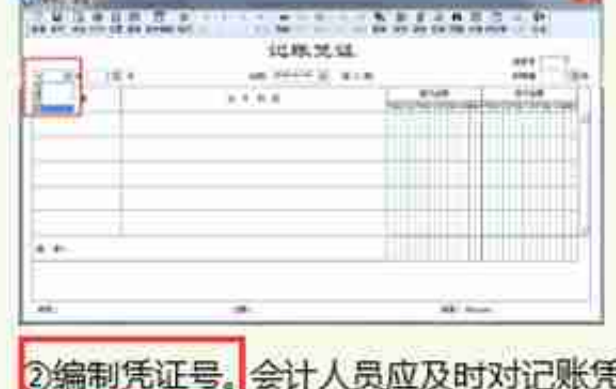

2编制凭证号。会计人员应及时对记账凭证予以编号。记账凭证

无论是全部作为一类编号,还是按收、付、转编号,均按月从"1"

开始顺序编号,不得跳号、重号,一般为一个月内(当月)的凭 证号。

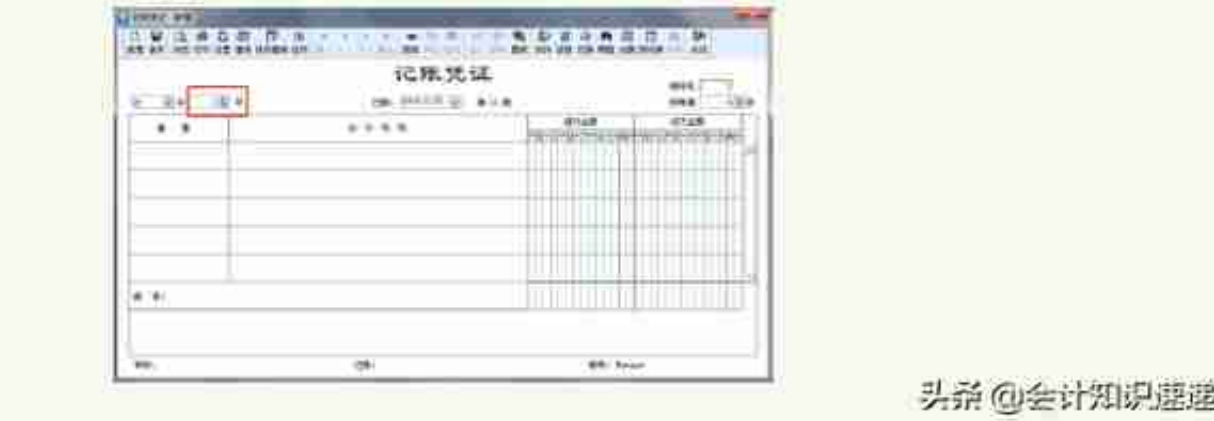

.今天给大家分享的内容就是这套超级详细的金蝶用友财务软件的操作流程 **哦!大家要学习的可以来找我哦,无偿分享给你!**